貴用戶您好:

請將您 PalmPDA 的"機器序號" 傳回本公司,我會儘快將註冊碼發給您,謝謝!

如何取得 PDA 機器序號?

**一、如果您的 PALM 中已安裝了星僑掌中命理軟體,可由軟體選單中進入(註冊碼)功能得知您目前 PalmPDA 的 "機器序號"。**

先將 **NCC-8xx (掌中命理軟體 Palm OS)**軟體安裝到您的 **Palm** 中,再進入「**選單**」之「**註冊碼**」功能, 即可看到「**本機序號**」,您可以利用【字母】按鈕,來改變序號英文的大小寫,以便正確判斷本機 序號。

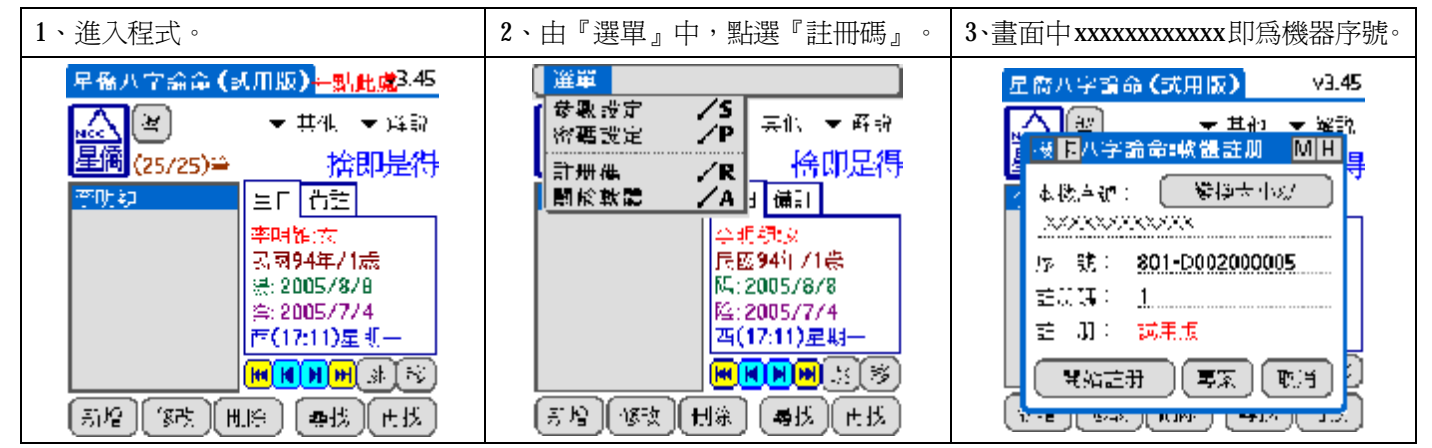

## **二、直接中 PALM 的選單中訊息中查看機器序號。**

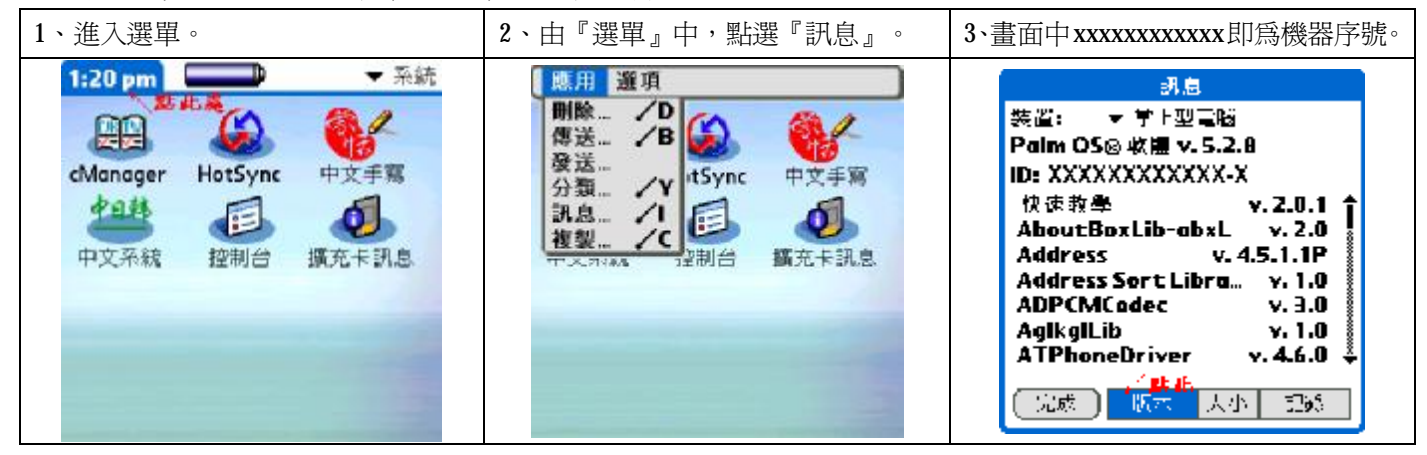

有任何疑問,歡迎與我連絡,謝謝...

------------------------------------------------------

- ncc.to 網際服務 <http://ncc.to>
- Mychat 資訊網 <http://mychat.to>

星僑中國五術網 <http://www.ncc.com.tw>

------------------------------------------------------

星僑軟體 陳瑞科 TEL:(03)3288833 FAX:(03)3286557